## **Инструкция**

Для того, чтобы записаться на мероприятие, которое проводит город Липецк 24 ноября 2022 года в 14.00 «Предпрофессиональная подготовка старшеклассников в сфере металлургии через сотрудничество с организациями профессионального образования и потенциальными работодателями» в рамках проекта «Взаимообучение городов».

Необходимо зайти на страницу проекта «Взаимообучение городов»

## [https://corp-](https://corp-univer.ru/%D0%B2%D0%B7%D0%B0%D0%B8%D0%BC%D0%BE%D0%BE%D0%B1%D1%83%D1%87%D0%B5%D0%BD%D0%B8%D0%B5-%D0%B3%D0%BE%D1%80%D0%BE%D0%B4%D0%BE%D0%B2/)

[univer.ru/%D0%B2%D0%B7%D0%B0%D0%B8%D0%BC%D0%BE%D0%BE%D0%B1%D1%83%D1%87%D0%B5%D0](https://corp-univer.ru/%D0%B2%D0%B7%D0%B0%D0%B8%D0%BC%D0%BE%D0%BE%D0%B1%D1%83%D1%87%D0%B5%D0%BD%D0%B8%D0%B5-%D0%B3%D0%BE%D1%80%D0%BE%D0%B4%D0%BE%D0%B2/) [%BD%D0%B8%D0%B5-%D0%B3%D0%BE%D1%80%D0%BE%D0%B4%D0%BE%D0%B2/](https://corp-univer.ru/%D0%B2%D0%B7%D0%B0%D0%B8%D0%BC%D0%BE%D0%BE%D0%B1%D1%83%D1%87%D0%B5%D0%BD%D0%B8%D0%B5-%D0%B3%D0%BE%D1%80%D0%BE%D0%B4%D0%BE%D0%B2/)

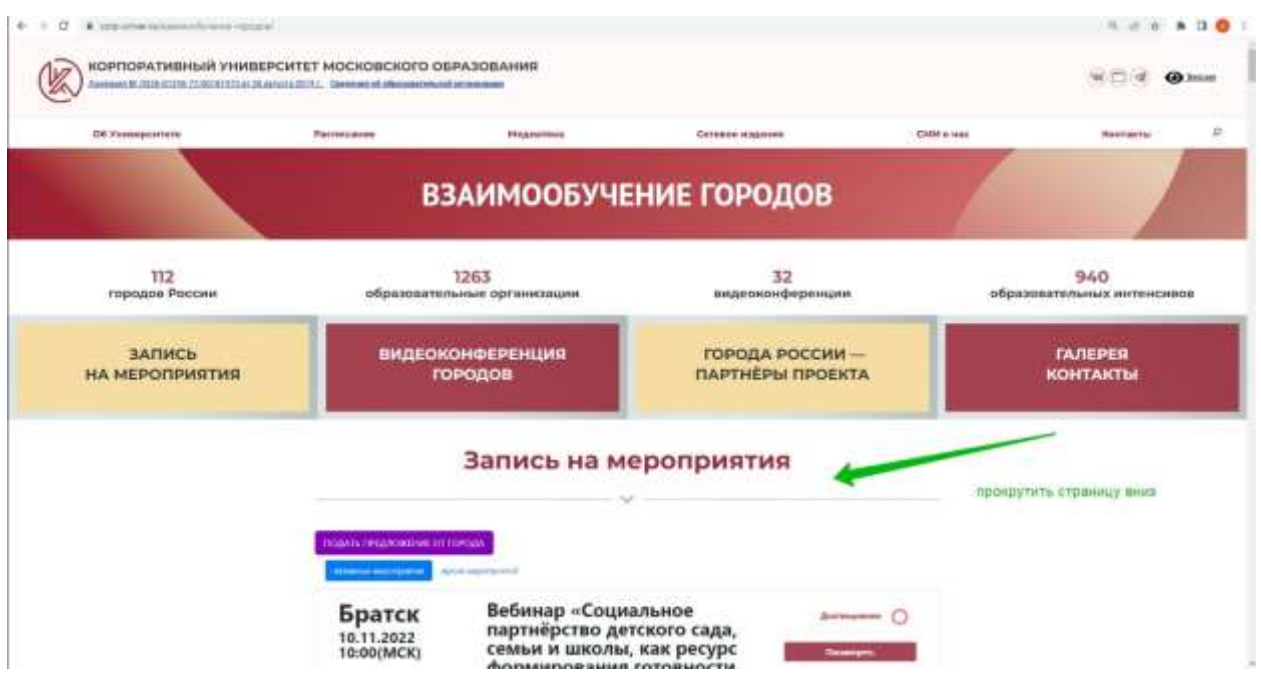

В разделе «Запись на мероприятия» прокрутить мероприятия вниз и найти в списке мероприятие 24.11.2022 14.00 г. Липецка и нажать на кнопку «Посмотреть и записаться»

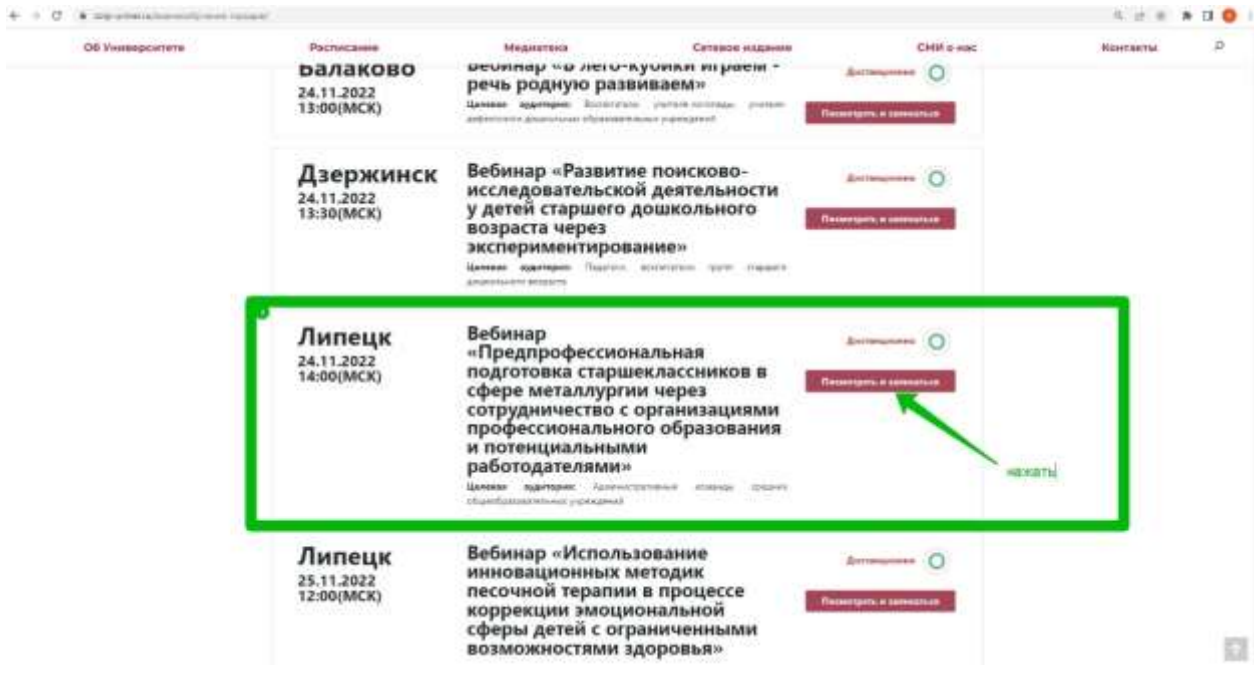

## В открывшемся окне с описанием мероприятия внизу нажать кнопку «Записаться»

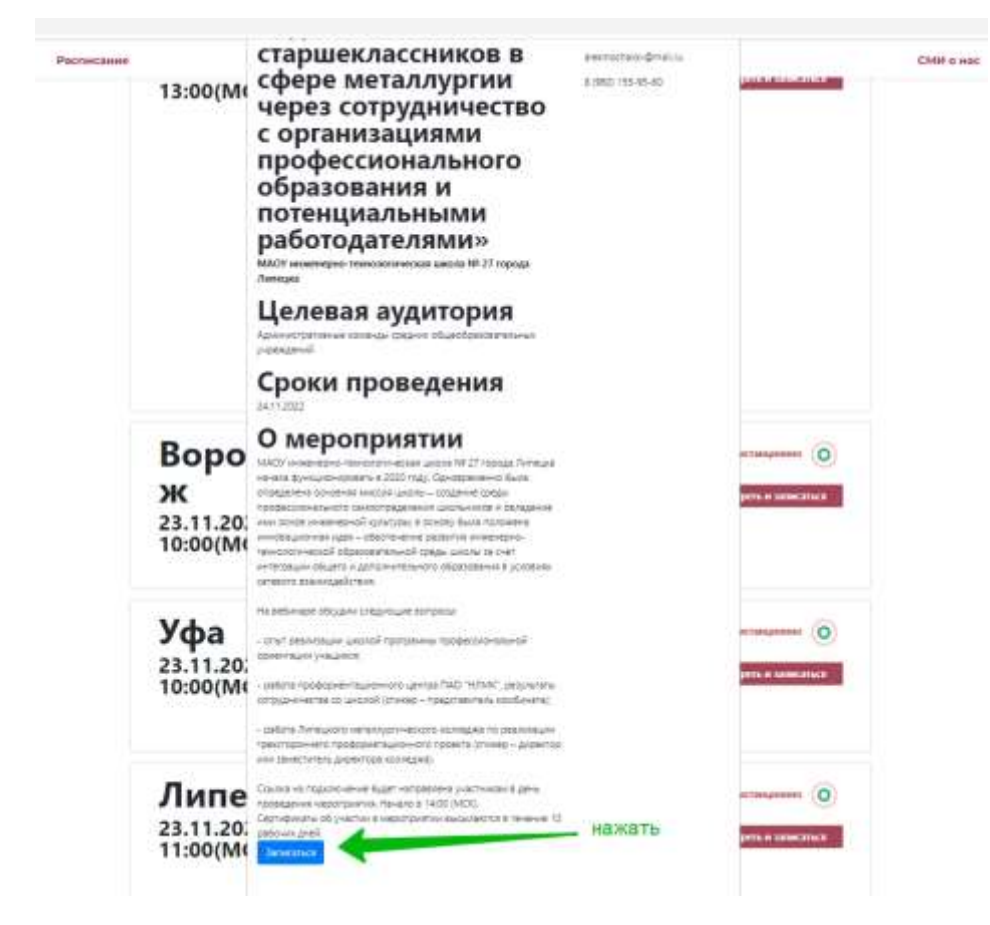

Далее заполнить необходимые поля и нажать кнопку «Отправить»

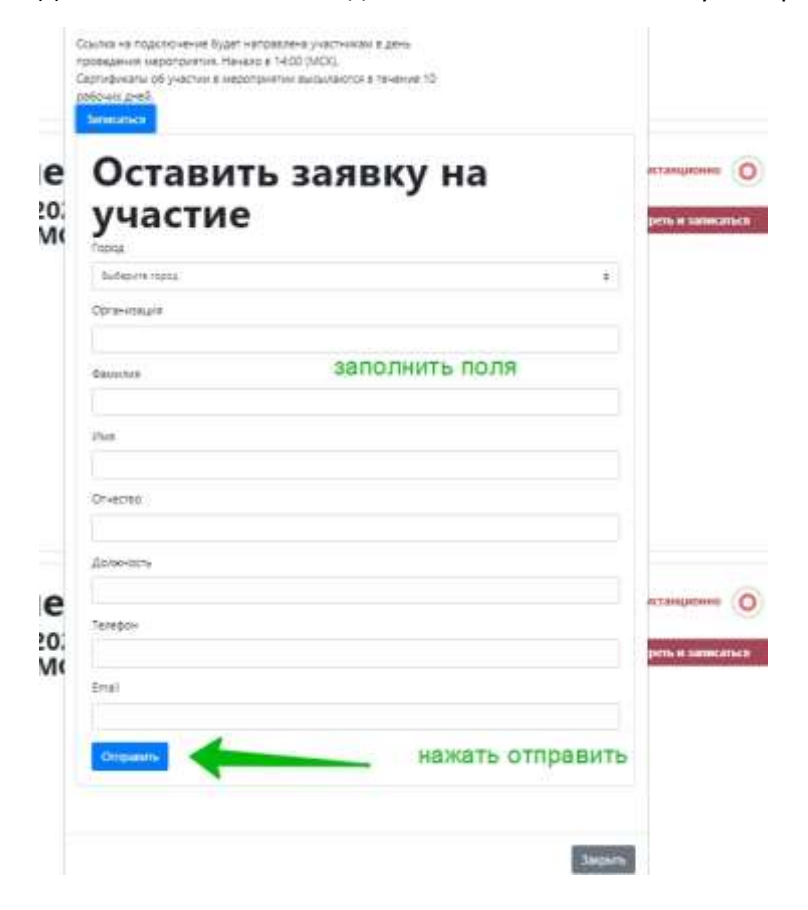

Ссылка на подключение будет направлена участникам в день проведения мероприятия.